# Technical Course

# TNC-Paratransit Partnership

Measuring Divertible Trips using ArcGIS

SLIDESMANIA.COM

**SLIDESM** 

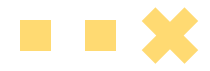

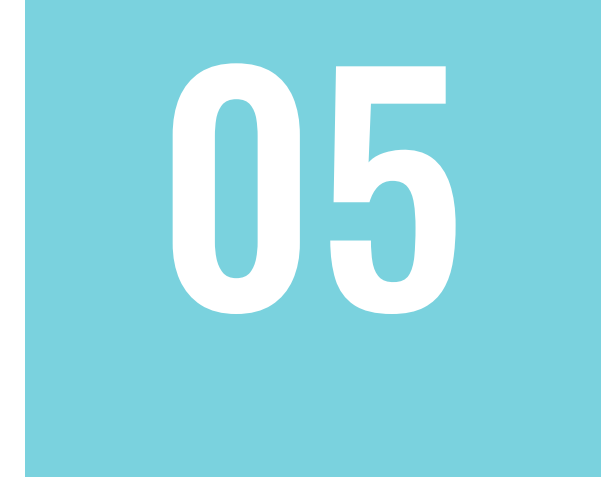

#### **Technical Course**

- Methodological Framework
	- Step-by-Step Analysis
	- Pre-recorded Tutorials
		- Summary of findings

## Introduction

#### **Welcome to this course!**

Watch this short video to learn more about the course purpose, instructor, software, tools and analyses!

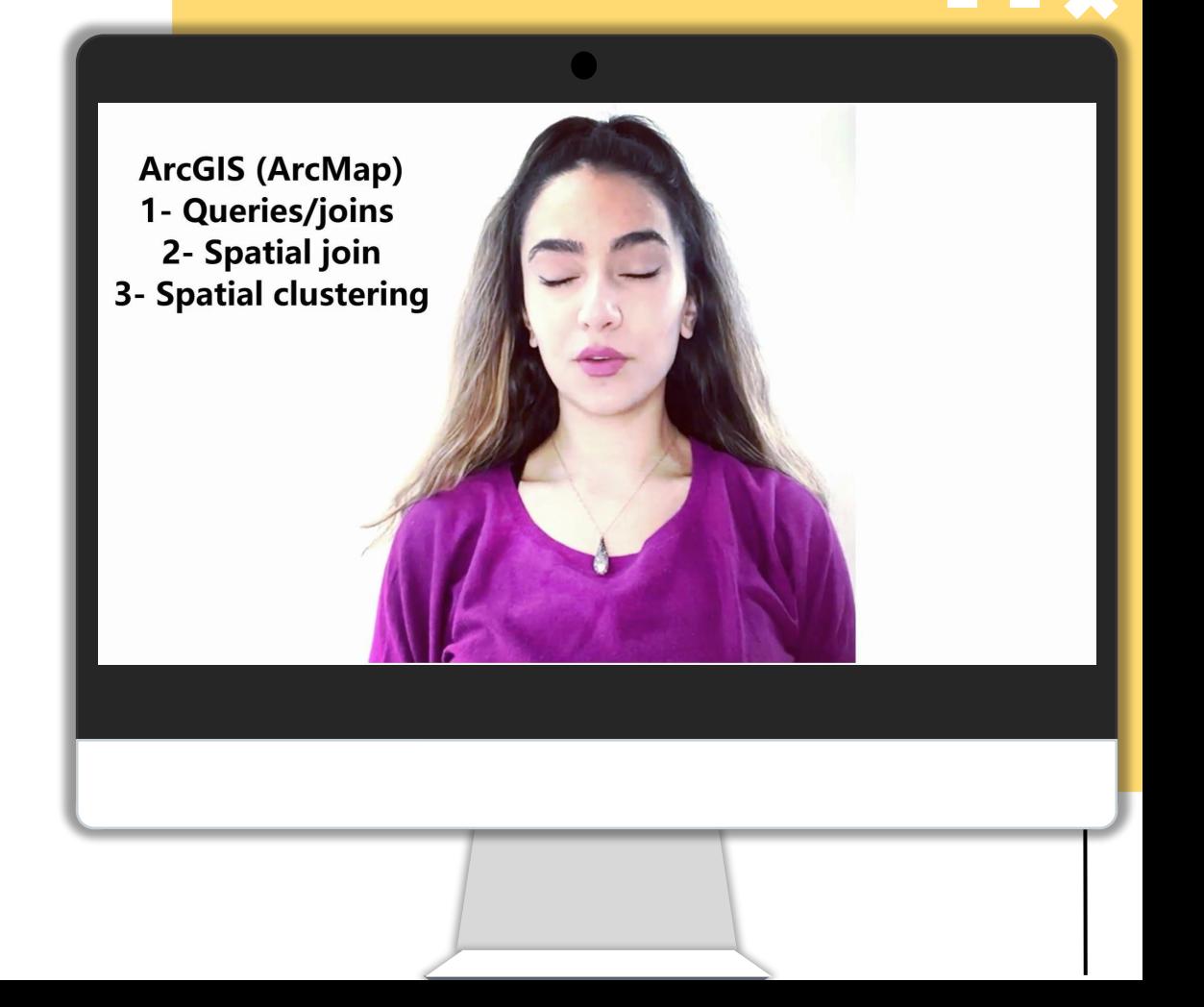

## Course Overview

For a short introduction about this course content, please click on the video on the right, or the following link:

https://drive.google.com/drive/folders/1n 0\_iAqRD7aRUrykfyZ\_wyvXZBLzriChT

#### Course Outline

- **● Component (1)**
	- Introduction
	- Study objectives

#### **● Component (2)**

- Methodological framework
- Step-by-step analysis
- Examples and results

#### Introduction

**This analysis includes a multi-step methodological framework.**

- We start by analyzing paratransit trips **temporal and geographic distribution**, and **clients' characteristics** to build a robust understanding of the existing service and investigate potential opportunities and challenges for multimodal paratransit services.
- We use the findings from the descriptive and geospatial analyses to develop conceptual frameworks that constitute a criterion to investigate the opportunities and challenges in diverting paratransit trips to TNCs.

#### Introduction

Because there are very few empirical studies to draw upon for design-specific guidelines, we use these conceptual frameworks along with hypothetical scenarios for trip diversion to explore the implications of multimodal paratransit services through partnerships with TNCs.

Our approach utilizes extensive research about TNCs' operational norms, in addition to the full dataset for 645,668 Access paratransit trips, operated by King County Metro (KCM) in 2019, to build hypothetical scenarios to investigate the potential diversion of trips from Access

#### **Research Objectives**

The objective of this analysis is to help King County Metro design its pilot program of using TNCs as an alternative to the regular ADA paratransit service, and provide useful guidelines to other transit agencies.

Based on our research of paratransit trips and TNC operations, we have developed **a set of criteria for diversion of trips from conventional ADA paratransit to TNCs**, which provides a basis for assisting TNC-KCM partnership.

## Trip Diversion Criteria (Benchmarks)

#### Subsidy-Distance

Trips that can be fully-operated using the specified subsidy:

- Time of the trip
- Distance (miles)
- Subsidy (\$40)

#### Mobility Assistance

Trips that do not require specialized driver assistance:

Curb to Curb only

Operational efficiency

Trips that (if diverted) would not impact conventional ADA paratransit efficiency:

**Least efficient** service areas

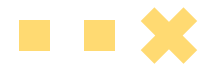

#### Available data

#### **Different data tables including: A step-by-step guide**

#### **Trips data (2019)**

We used 2019 data as the most recent reference for normal operations.

#### **Clients data (2019)**

● We used 2019 registered ADA clients data.

## Analysis

Data collection /preparation for ArcMap

Attributes calculation (distance, time intervals, assistantship, passengers)

Applying the different conditions (distance & TNC price/ Agency subsidy, curb to curb, operational efficiency)

Building different scenarios

## Clients data

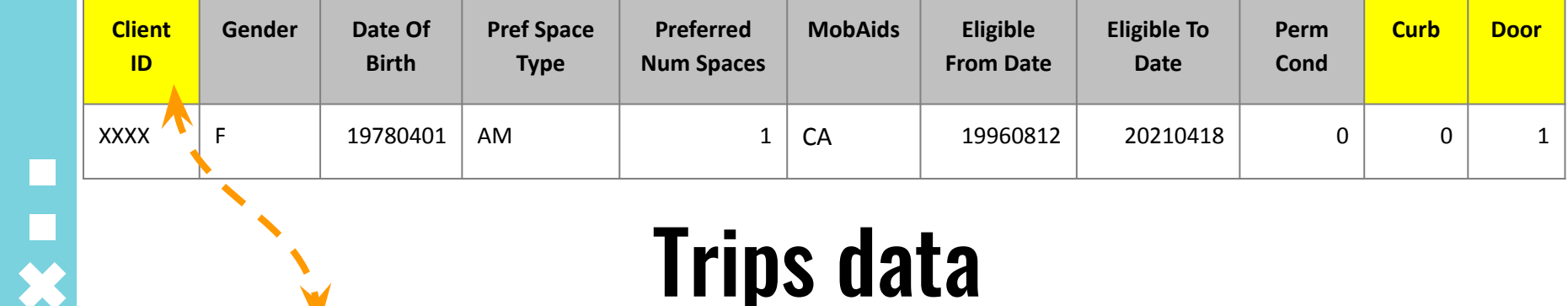

## Trips data

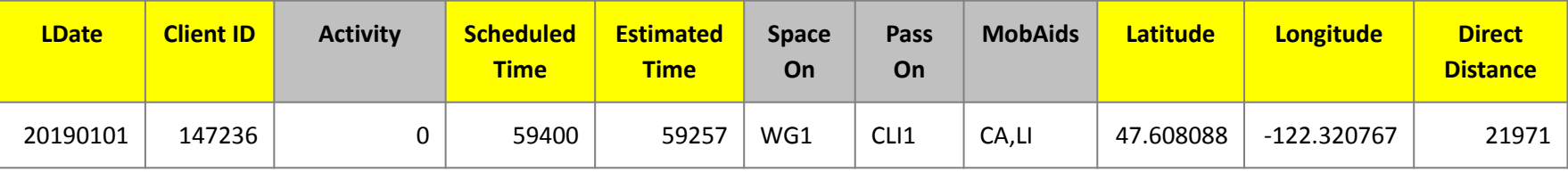

# Step-by-Step Guide

SLIDESMANIA.COM

SLIDESMANIA.COM

#### Defining the conceptual framework

**Operational-efficiency**: the ability of TNCs to reduce the overall cost of ADA paratransit is essential to sustain the service and improve transportation options overall for persons with disabilities. services. While previous pilots reported some cost savings for using TNCs to supplement paratransit, the same day service SDS might increase paratransit ridership. For this purpose, we analyze Access trips' operational-efficiency by looking at the geographic distribution of trips and trip length.

This step helps transit agencies understand areas with the highest potential of savings to plan TNC service distribution accordingly.

#### Defining the conceptual framework

**Equity of paratransit services**: this includes the distribution, availability, and cost of paratransit services and whether that distribution is considered fair and appropriate. Transportation equity analysis is essential and critically important. Multimodal paratransit decisions often have significant equity impacts. Key equity concerns include the user subsidy amount, geographic coverage, and equitable accessibility of the different modes.

For this purpose, we analyze TNCs dynamic pricing in King County, subsidy amount for TNC trips, and the length of paratransit trips.

#### Defining the conceptual framework

**TNCs limitations and compatibility**: Since the TNC business model relies critically on drivers acting as independent contractors. Whether any TNCs would be sufficiently interested in creating similar arrangements is unknown. Hence, agencies are using SDS outside of ADA paratransit, and as a separate service serving paratransit riders. In this case, TNCs operational norms limit their delivery of paratransit trips to certain disability types, mobility devices, and assistance offered through drivers.

For this purpose, we look at one type of compatible trips: **curb-to-curb**.

#### Defining distance thresholds

In this step is to estimate trip length that can be covered by determined subsidy amount. Duo to TNC demand surge, we use two different periods and their respective average cost per mile: **regular hours and rush hours.**

King County has two rush hour periods, from 7 am to 9 am, and 5 pm to 6 pm. Using multiple price estimators for different TNCs, we assign an average distance that can be covered using a \$40 subsidy as follows:

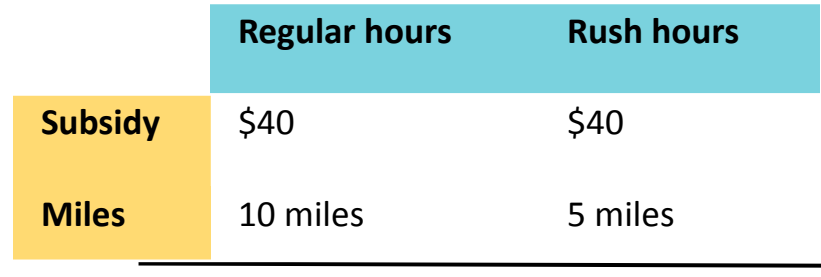

 $\overline{\mathbf{x}}$ 

#### Adding Trips Data to ArcMap

- Click File > Add Data > Add XY Data.
- Select the table that contains  $x,y$  coordinate data.
- Identify the columns that hold the x- and y-coordinates (and, optionally, the z-coordinate).
- Specify the coordinate system.

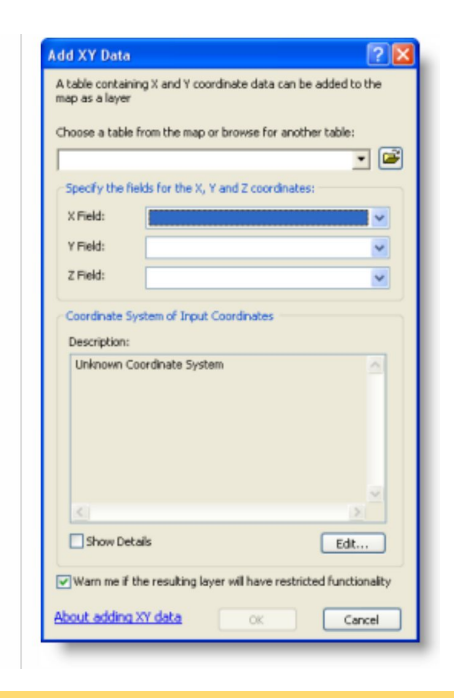

#### Defining distance thresholds

- Open Table of attributes
- Add field (distance miles)
- Right click > Calculate field > Covert distance to miles
- Add fields (10 miles) and (miles)
- Select by attribute > distance\_miles =< 10 miles
- $\bullet$  10 miles > calculate field > 1
- Repeat for 5 miles

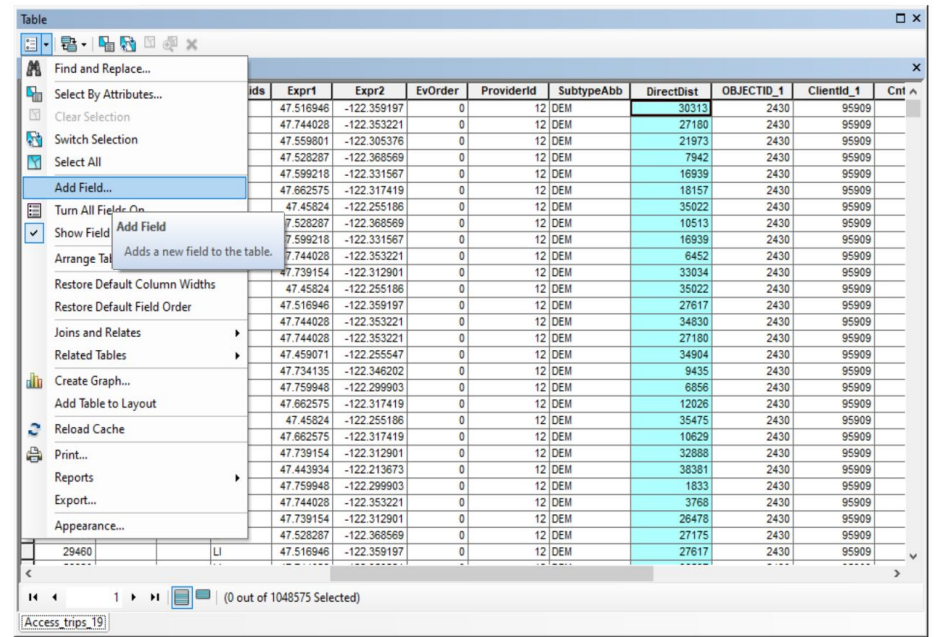

#### Defining divertible trips (distance - time)

- $\bullet$  Select by attribute  $\triangleright$ 10 miles = 1 AND Time = 'Reg'
- $\bullet$  Add field > Divert reg > calculate field  $= 1$
- Repeat steps for 5 miles  $=$ 1 and Time = 'Rush'

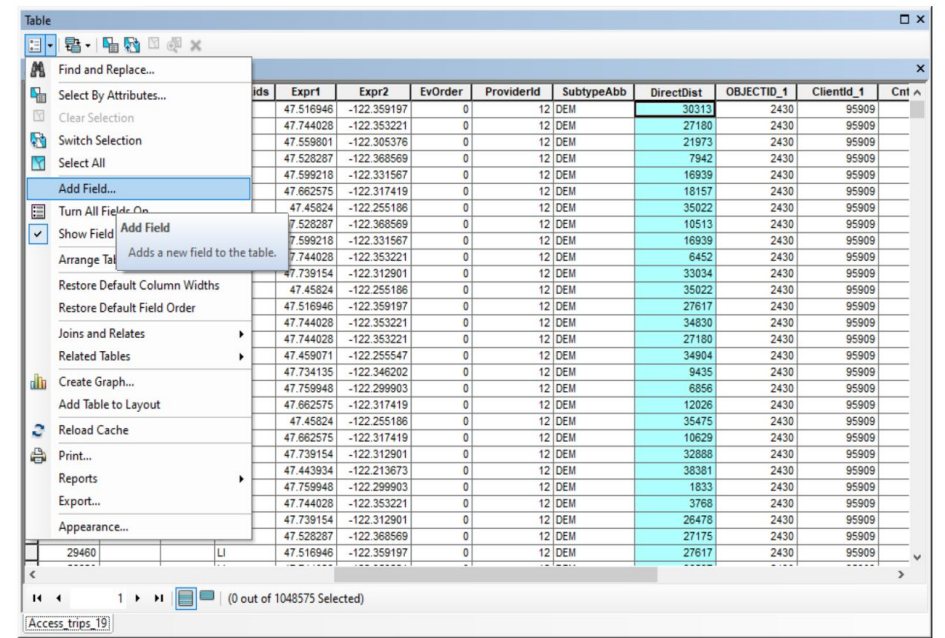

## Select by attribute

Using table options to select records based on their attributes, create and measure new fields.

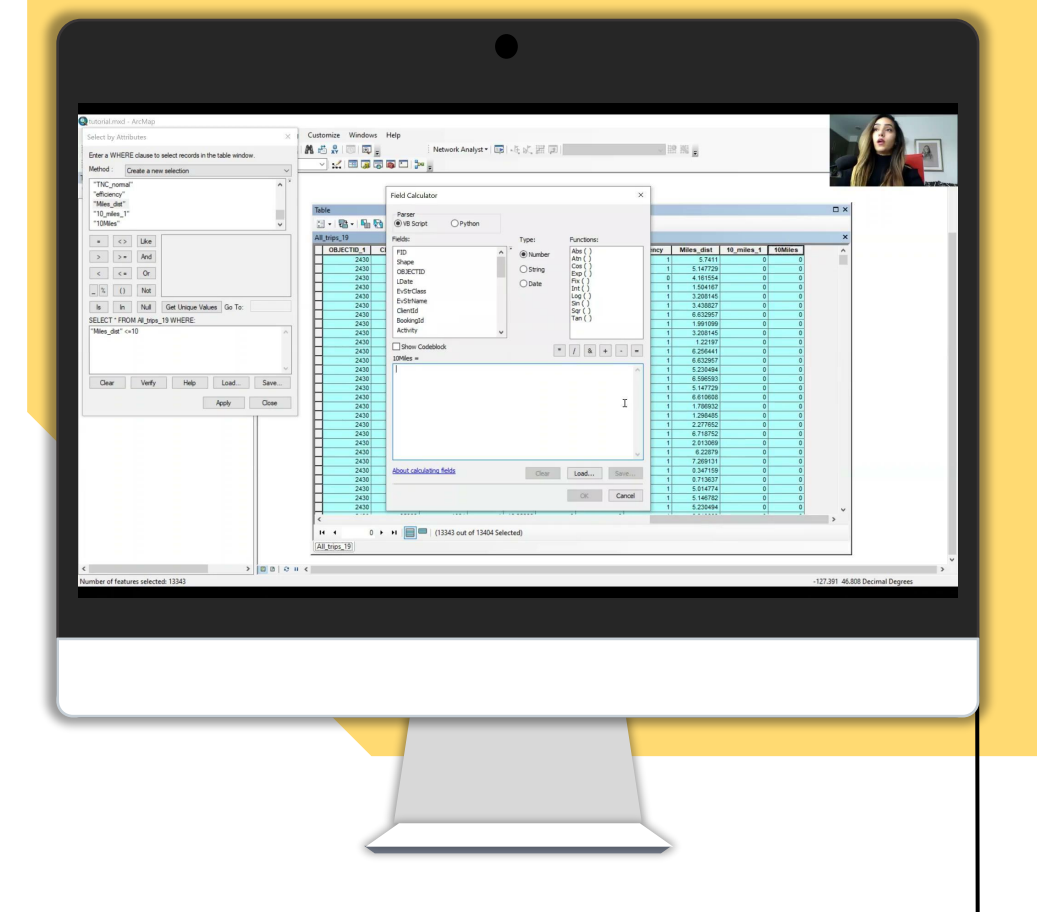

#### Defining Mobility Assistance Condition

In this step, we find the number of trips that match the drivers ability to offer assistance to riders. We predefined these trips as **Curb-to-Curb trips.** 

This attribute is usually stored in the clients data and not in trips data. if this is the case, you need to **JOIN** the clients data to the trips data, using a key, which is usually a unique **ClientID**

#### Defining divertible trips (Assistance)

- Table options > Join and relates
- Join trip data to clients data using a key attribute (here: ClientID)
- Keep all records so you do not lose any trip records.

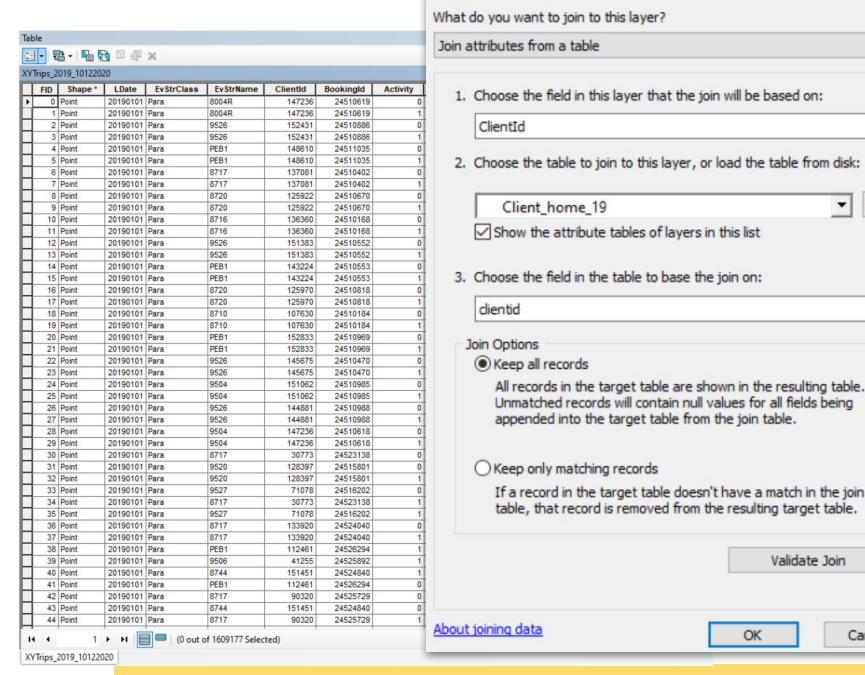

#### Join Data

Join lets you append additional data to this layer's attribute table so you can, for example, symbolize the layer's features using this data.

the join will be based on:

 $\times$ 

 $\checkmark$ 

一己

 $\sim$ 

Cancel

Validate Join

OK

### Defining divertible trips (Assistance)

- $\bullet$  Select by attribute  $>$  Curb  $\stackrel{=}{=}$ 1
- In case curb to curb attribute is not available, you can estimate the required assistance based on Age, Disability level or Mobility device.

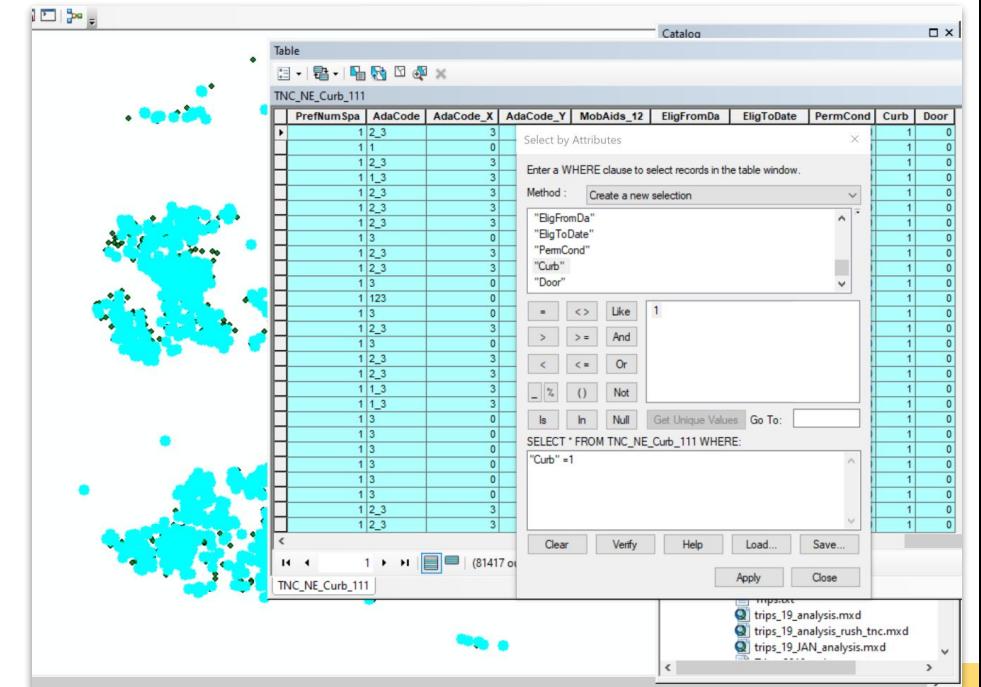

**THE B** 

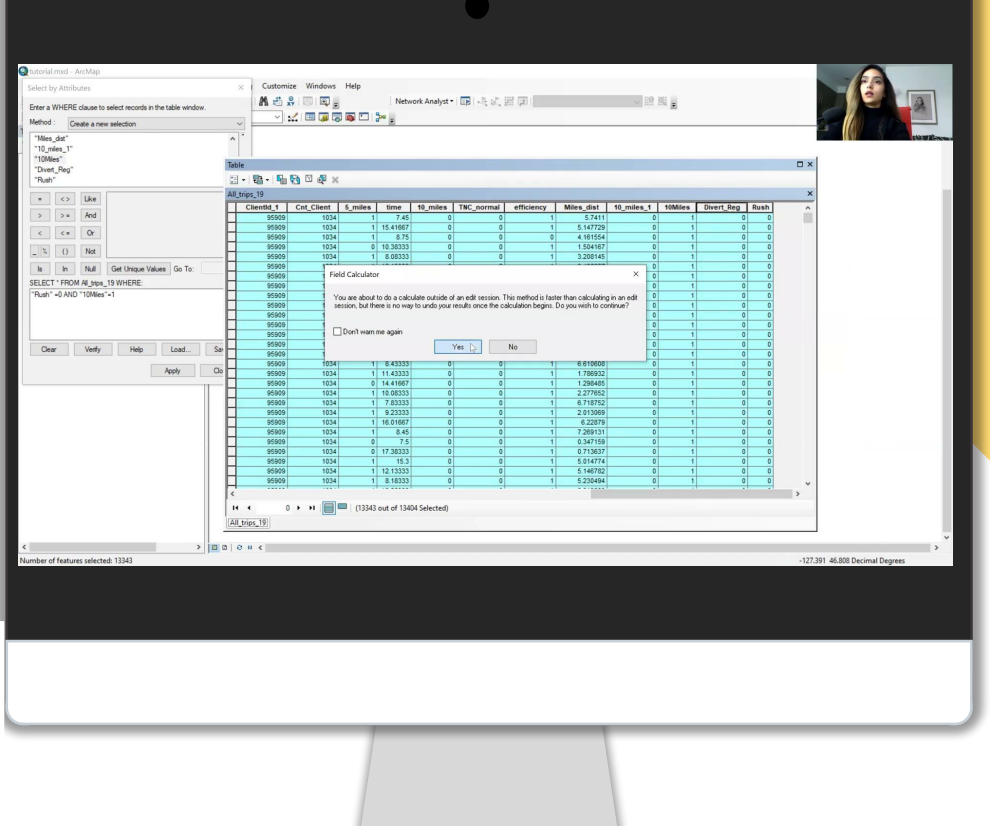

## Boolean algebra

Using Boolean algebra to select records that meet more than one criterion

#### Defining Mobility Assistance Condition

In this step, we find the number of trips that match the drivers ability to offer assistance to riders. We predefined these trips as **Curb-to-Curb trips.** 

This attribute is usually stored in the clients data and not in trips data. if this is the case, you need to **JOIN** the clients data to the trips data, using a key, which is usually a unique **ClientID**

#### Defining divertible trips (Assistance)

- Table options > Join and relates
- Join trip data to clients data using a key attribute (here: ClientID)
- Keep all records so you do not lose any trip records.

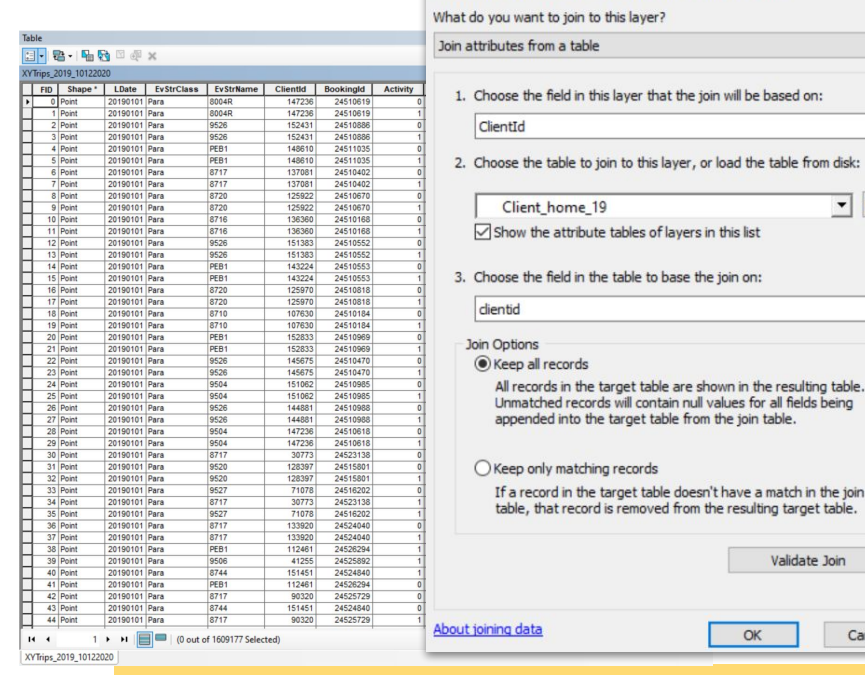

#### Join Data

Join lets you append additional data to this layer's attribute table so you can, for example, symbolize the layer's features using this data.

the join will be based on:

 $\times$ 

 $\checkmark$ 

一己

 $\sim$ 

Cancel

Validate Join

OK

#### Defining divertible trips (

● Use previous illustrations to create a new field for operational efficiency

Use field calculator to measure the new field as (Efficiency = Pax count / Trip\_Distance)

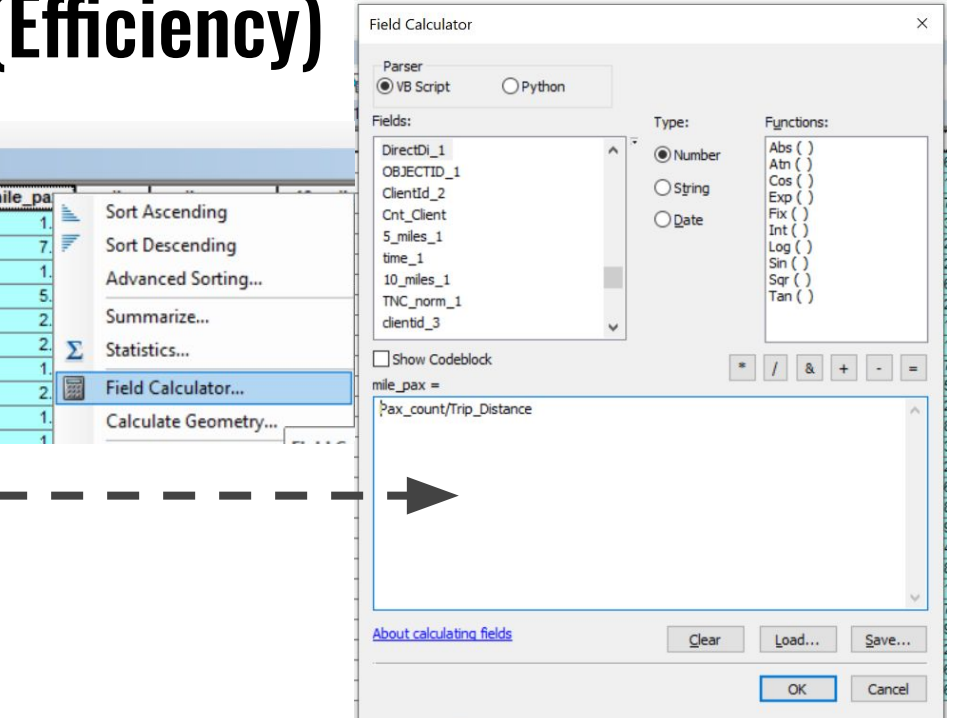

**THE X** 

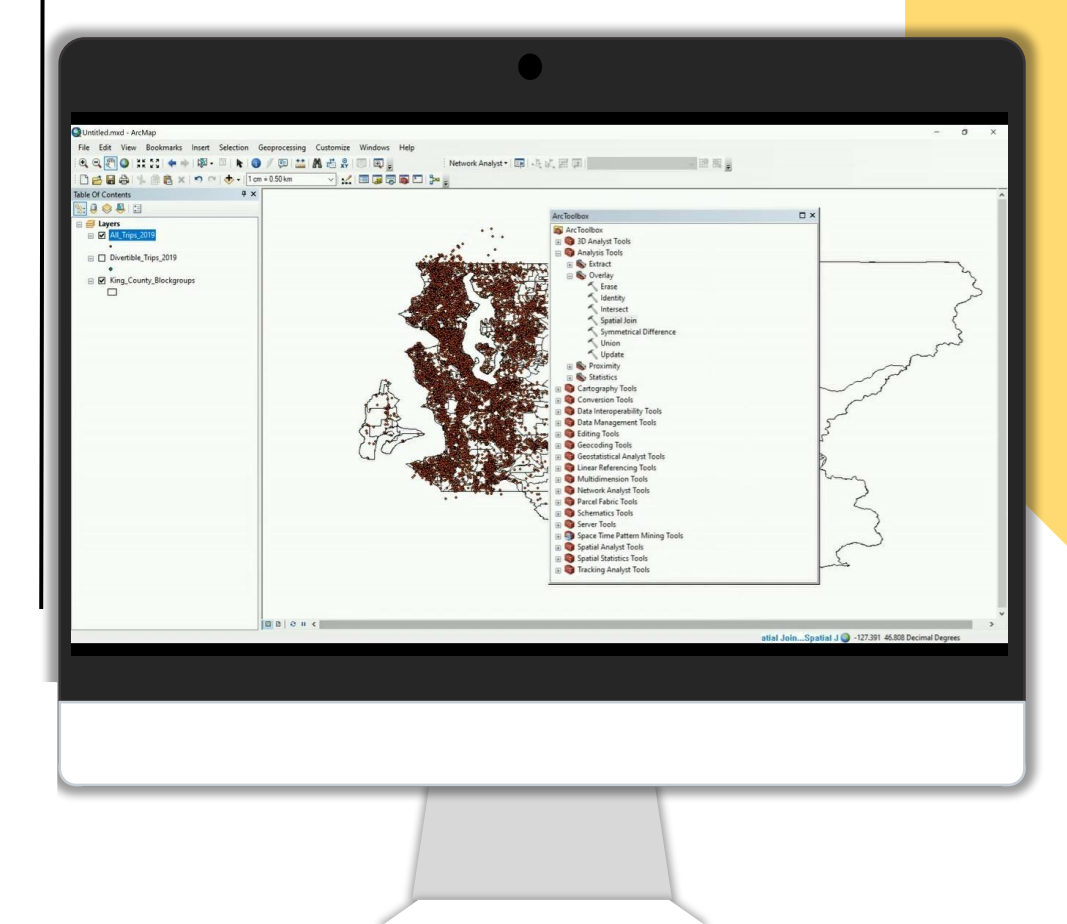

## Spatial Join

Spatial join between trips data (points) and census block groups (polygons)

#### Spatial Join (trips data to service areas)

- ArcToolBox > Analysis tools > Overlay > Spatial Join
- Target feature  $=$  polygons for the service area depending on the desired resolution (here: block groups)
- input feature  $=$  Trips data that have the efficiency values

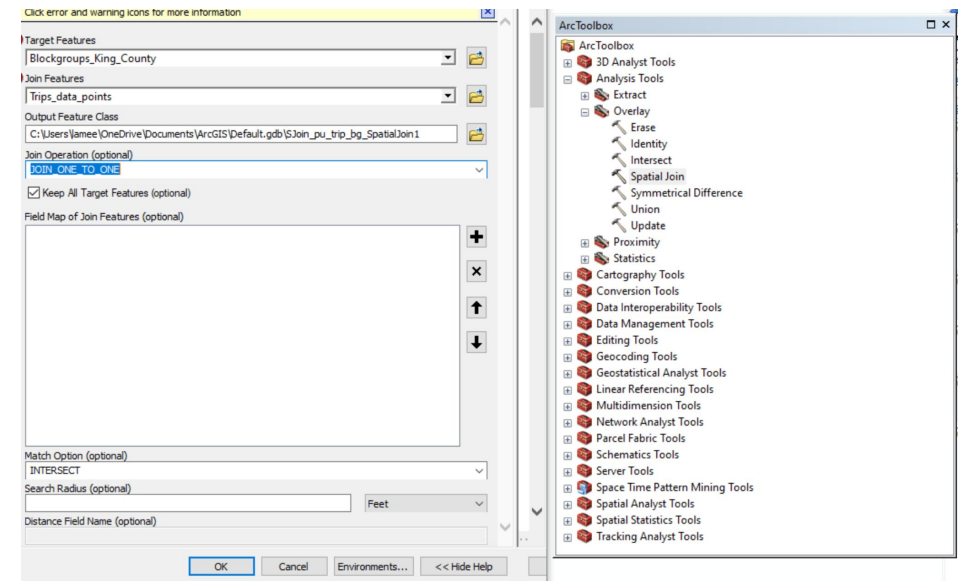

**THE X** 

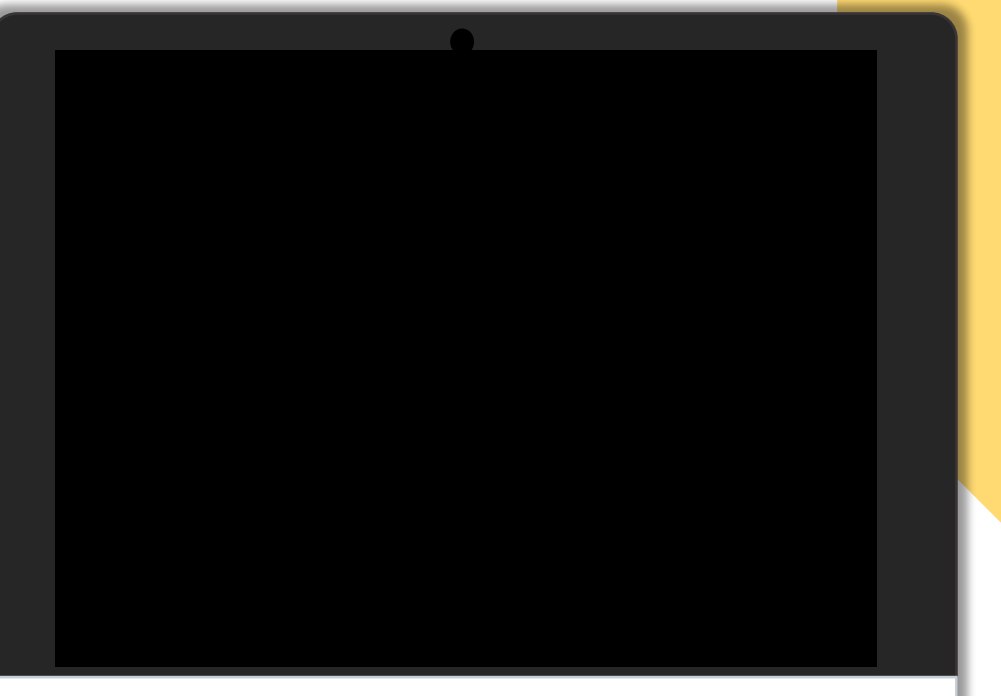

## GI hotspot analysis

Spatial join between trips data (points) and census block groups (polygons)

#### Operational Efficiency Hotspots

- ArcToolBox > Spatial Statistics tools > Hot Spot Analysis (Getis-Ord GI\*)
- Input\_feature = Trips data that have the efficiency values
- Output feature = polygons for the service area depending on the desired resolution (here: block groups)

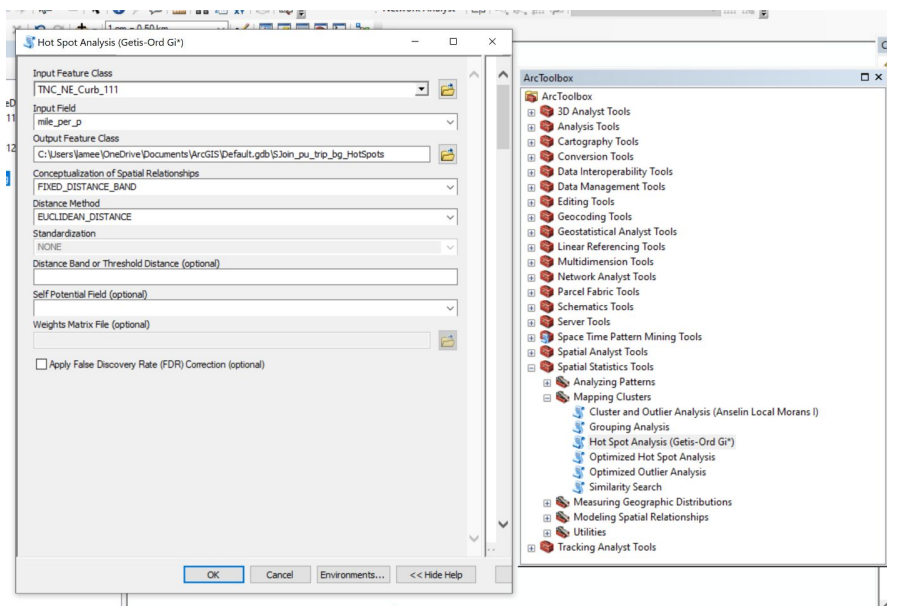

#### Operational Efficiency Hotspots

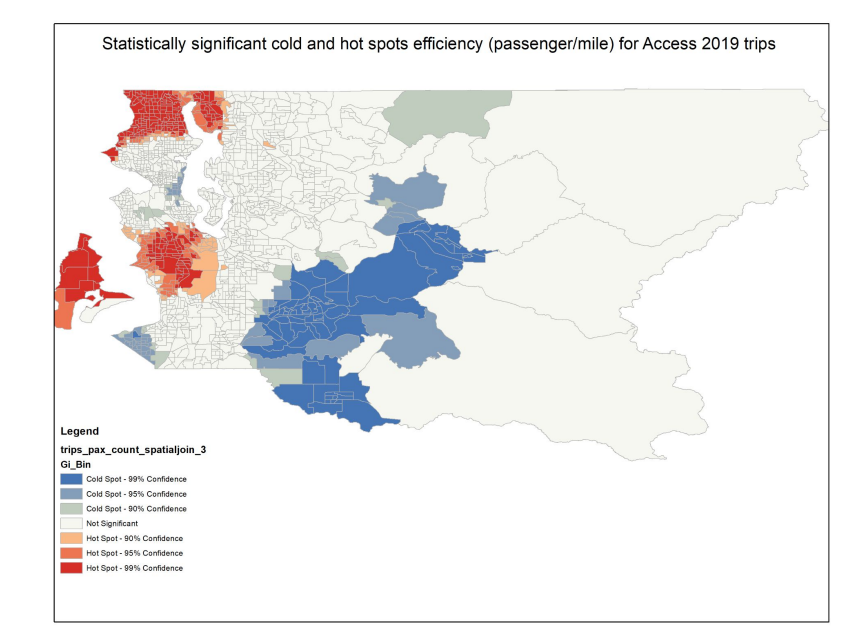

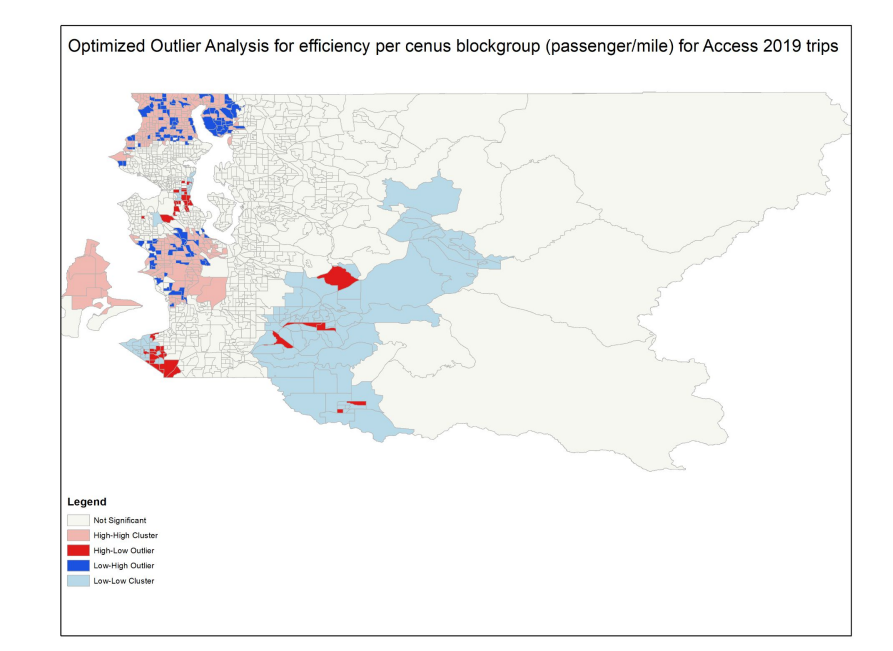

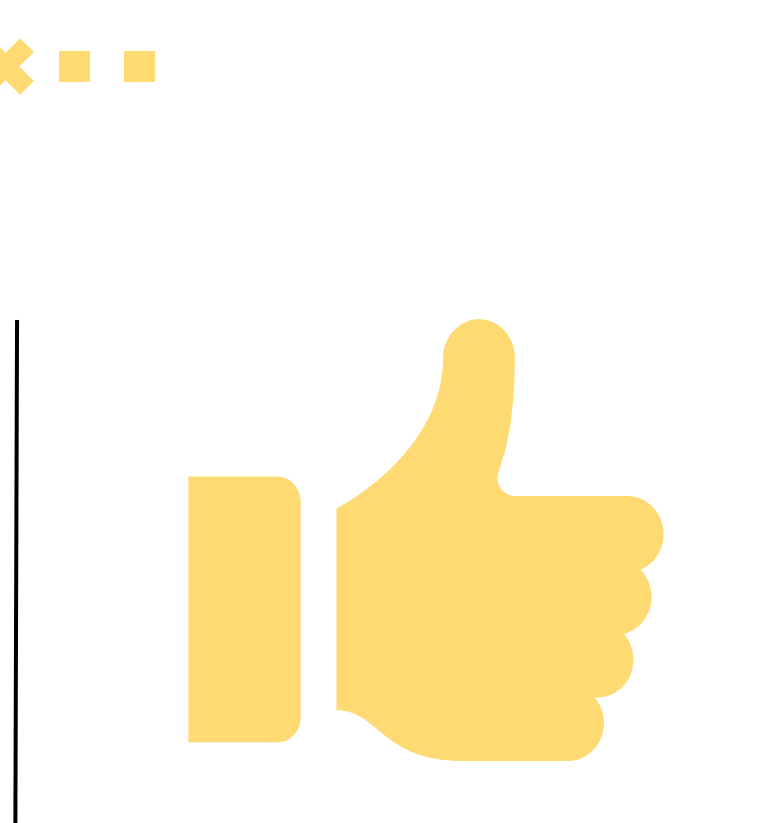

# Thank you!

**Do you have any questions or any suggestions?**